# **Hypertextová u**č**ební pom**ů**cka pro p**ř**edm**ě**t Systémové modelování – Delphi a HTML**

Tomáš Selucký, Ústav statistiky a operačního výzkumu, Provozně ekonomická fakulta, MZLU v Brně, tselucky@centrum.cz

# **Abstrakt**

Aplikace v Delphi a jazyku HTML jako komplexní informační zdroj pro předmět Systémové modelování.

# **Klí**č**ová slova**

Systémové modelování, Delphi, HTML, JavaScript, webová prezentace.

# **Abstract**

Application in Delphi and HTML language as a complex information source for subject Systemic modelling.

# **Key Words**

Systemic modelling, Delphi, HTML, JavaScript, web presentation.

# **1. Úvod**

Předpokladem pro studium předmětu Systémové modelování jsou především znalosti získané v rámci studia povinného předmětu Ekonomicko-matematické metody, přičemž tvorba modelu je demonstrována na příkladu podniku se zemědělskou výrobou. Samotný zemědělský podnik je velmi složitým organismem a jeho prvky jsou vzájemně provázány i s jinými odvětvími, což se může následně řetězovitě projevit.

Je třeba pečlivě formulovat všechny existující vztahy v zemědělském podniku, kde mezi nejdůležitější patří vztahy rostlinné a živočišné výroby.

Proto je vhodné využít i znalostí z následujících předmětů:

- Základy podnikové ekonomiky,
- Rostlinná výroba,
- Živočišná výroba,
- Energetika a technika.

Tyto předměty poskytují základní znalosti o biologických, ekonomických a technickotechnologických a (dílčím způsobem) i o ekologických aspektech zemědělské výroby, které jsou nutné pro formulaci, experimentování a interpretaci výsledků modelu.

Tato hypertextová učební pomůcka má tedy přinést komplexní informační soubor dat, který by měl být brán v úvahu, neboť přesnost vytvořených analogických situací v matematickém modelu závisí především na:

- ekonomických předpokladech, na nichž je model konstruován,
- hodnověrnosti vstupních údajů,
- typu matematického modelu a hodnotících kriteriích,
- schopnostech tvůrců modelu.

# **2. Cíl a metodika**

#### **2.1 Cíl práce**

Cílem projektu je vytvořit komplexní hypertextový informační zdroj pro volitelný předmět Systémové modelování, který je vyučován pro studenty na Provozně ekonomické fakultě Mendelovy zemědělské a lesnické univerzity v Brně, jehož podstatou je formulace, experimentování a interpretace výsledků rozsáhlejšího lineárního modelu výrobního systému virtuálního podniku.

V rámci uskutečňování operací s modelem je zapotřebí vedle znalostí základů lineárního programování zvládnout v nezbytném rozsahu i poznatky, které se týkají podstaty výrobních procesů v modelovaném podniku, a dále si zajistit značné množství informací nutných pro naplnění vytvářeného modelu.

S využitím znalostí z biologických, technických a ekonomických předmětů a na základě poznatků z předmětu Ekonomicko-matematické metody a s použitím vytvořeného zdroje by měli být studenti schopni zformulovat ekonomicko-matematický model struktury výroby zemědělského podniku.

Tento informační soubor, zahrnující oblasti rostlinné výroby, živočišné výroby, ekonomiky, lineárního programování a počítačové zpracování, bude k dispozici na webových stránkách Ústavu statistiky a operačního výzkumu (www.mendelu.cz/~stat) a také ve formě prezentace na disku CD.

#### **2.2 Metodika**

Při zpracování tohoto informačního zdroje byly použity především následující nástroje:

- Delphi 5 Standard (Borland),
- HTML-Kit (Chami), jazyk HTML, JavaScript,
- Help Creator (Breit Technologies).

#### **2.2.1 Delphi**

Delphi představují kombinaci moderního programovacího jazyka, integrovaného vývojového prostředí (IDE) a vizuální knihovny komponent (VCL). Samotné prostředí aplikace je velmi srozumitelné, přičemž zde platí stejné postupy, jaké známe při ovládání běžných aplikací v grafickém prostředí. Samotným srdcem Delphi je programovací jazyk Object Pascal. Na něm je postaveno celé IDE a VCL. Jedná se o moderní, objektově orientovaný jazyk, který si však zachoval výbornou čitelnost a elegantní zápis původního Pascalu.

Je třeba též zdůraznit, že Delphi neslouží pouze pro vývojáře aplikací ve Windows, ale aktivity firmy Borland sahají i na platformy linuxových operačních systémů – produkt Kylix.

V Delphi má programátor velmi zjednodušenou návrhovou fázi, neboť vytvoření vizuálního prostředí aplikace je nenáročné na algoritmické zkušenosti. Nicméně Delphi přinášejí i mnoho dalších výhod, díky nimž patří mezi oblíbený vývojový nástroj.

#### **2.2.2 Web, jazyk HTML, JavaScript**

Web je nejmladší médium, které svět zná; přesto je více než zřejmé, že se významem záhy vyrovná médiím ostatním. Jedná se jednoduchý princip, při němž dochází k zaslání dat směrem ke klientovi na jeho žádost. Data také samozřejmě putují směrem od klienta a představují veškeré žádosti a dotazy.

Princip webu spočívá především v typu klientského programu, který běží na počítači u uživatele. Jedná se o tzv. browser, který dekóduje poměrně úsporná data a jednoduché instrukce zaslané serverem, seskládá z nich stránku a tu zobrazí. Samotný web používá tedy jazyk pro popis stránky a ten se nazývá HTML (Hypertext Markup Language). Velkou výhodou je z hlediska úspornosti jeho textový formát, na binární data (obrázky, animace) je pouze odkazováno. Použití JavaScriptu ve webových prezentacích je dnes téměř samozřejmostí. Samotný jazyk vychází z jazyka C a přináší po nápaditosti a propracovanosti také interaktivitu do webových stránek, které tak mohou reagovat na jednotlivé činnosti uživatele.

# **3. Výsledky**

Cílem projektu bylo vytvořit komplexní informační zdroj, který by umožnil formulaci, experimentování a interpretaci výsledků rozsáhlejšího lineárního modelu výrobního systému virtuálního podniku.

Prezentace tohoto informačního souboru se liší dle média: bude možno použít buď webové stránky Ústavu statistiky a operačního výzkumu, kde se bude nacházet v kompletní formě, a nebo použít prezentaci na disku CD, přičemž k zpřehlednění prezentace bylo nutné vytvořit další programové vybavení. Na webových stránkách ústavu tedy bude umístěn tento komplexní informační zdroj a na disku CD, jenž bude dostupný u garanta předmětu Systémové modelování, se bude navíc nacházet programové vybavení, které přispěje k lepší orientaci ve webové prezentaci.

Samotný informační soubor na disku CD zahrnuje následující soubory:

- a) soubor *autorun.inf*,
- b) aplikaci *sys\_mod.exe*,
- c) aplikaci *tree.exe*,
- d) v adresáři **html** úvodní stranu webové prezentace *START\_system\_model.html* včetně ostatních souborů prezentace,
- e) v adresáři **help** soubor nápovědy *sys\_mod.hlp*.
- ad a) Jedná se o informační soubor, který zabezpečí, že po vložení disku CD, dojde k automatickému spuštění aplikace *sys\_mod.exe* a přiřazení ikony příslušnému zařízení. Jeho podoba je následující:

**[AutoRun] OPEN=sys\_mod.exe ICON=sys\_mod.ico** 

ad b) Hlavní program, který bude automaticky spuštěn po vložení disku CD. Z něho je možno spustit webovou prezentaci Systémového modelování, její jednotlivé podsekce, soubor nápovědy, informace o aplikaci a autorech a aplikaci Soubory TREE, která je stromovou strukturou webové prezentace. Prostředí aplikace *sys\_mod.exe* ukazuje obr.

3.1.

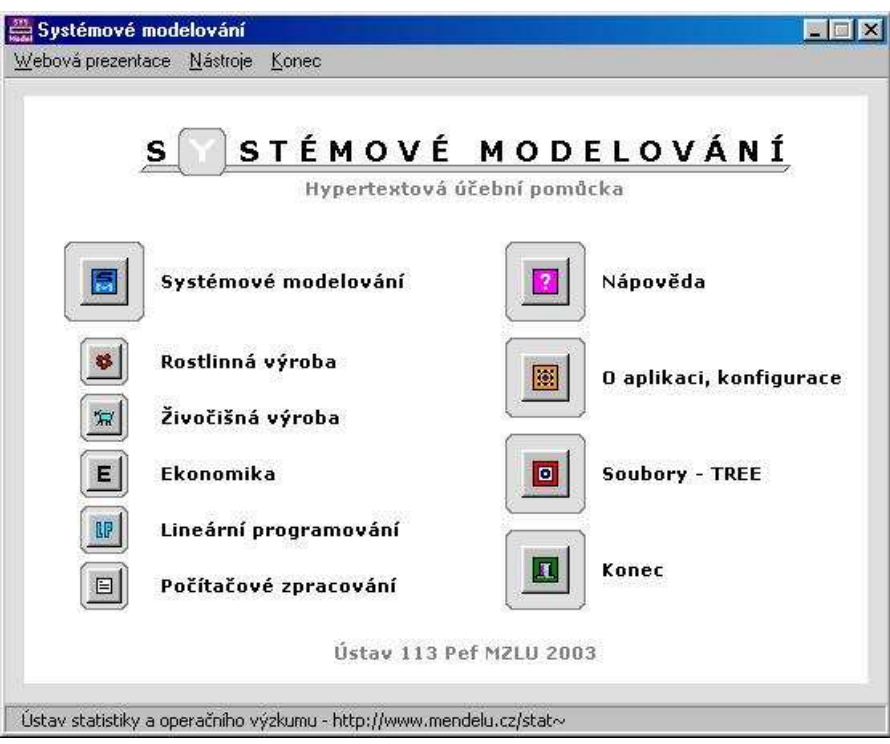

*Obr. 3.1* 

Vybrané nejdůležitější části zdrojového kódu jednotlivých formulářů aplikace *sys\_mod.exe* se nacházejí v příloze 5.1.

ad c) Aplikace *tree.exe* (obr. 3.2), v hlavním programu pojmenována jako Soubory – TREE, představuje všechny soubory webové prezentace uspořádané přehledně do stromové struktury. Jednotlivé položky jsou spustitelné po označení a stisknutí tlačítka *Zobrazit*. U položek se zobrazují následující ikony, které mají tento význam:

.................................................... položka může být zobrazena tlačítkem *Zobrazit*, .................................................... položka je kapitolou, pouze informativní charakter, .................................................... položka není vybrána, .................................................... položka je vybrána.

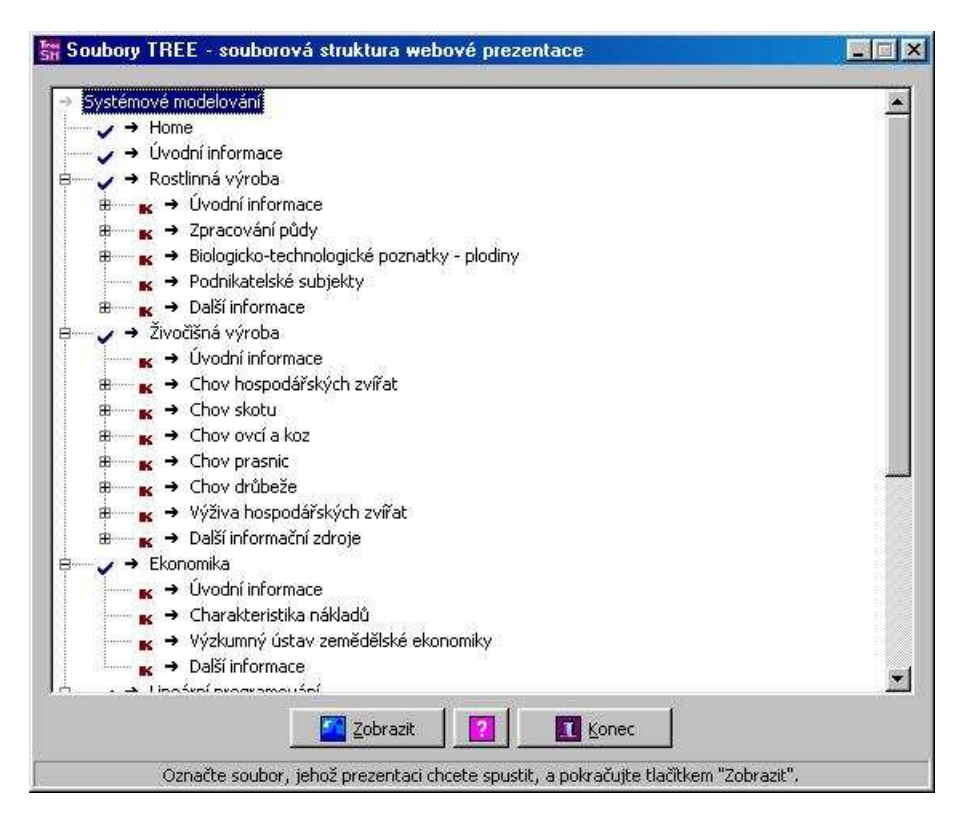

*Obr. 3.2* 

ad d) Úvodní soubor webové prezentace, na který je odkazováno i v *Hlavním programu* se nazývá *START\_system\_model.html* (obr. 3.3). Ten je rozdělen do rámů, přičemž horní obsahuje ikony podsekcí a dolní vždy dokument náležející k dané kapitole. Části zdrojového kódu webových stran a použití JavaScriptu se nachází v příloze 5.2.

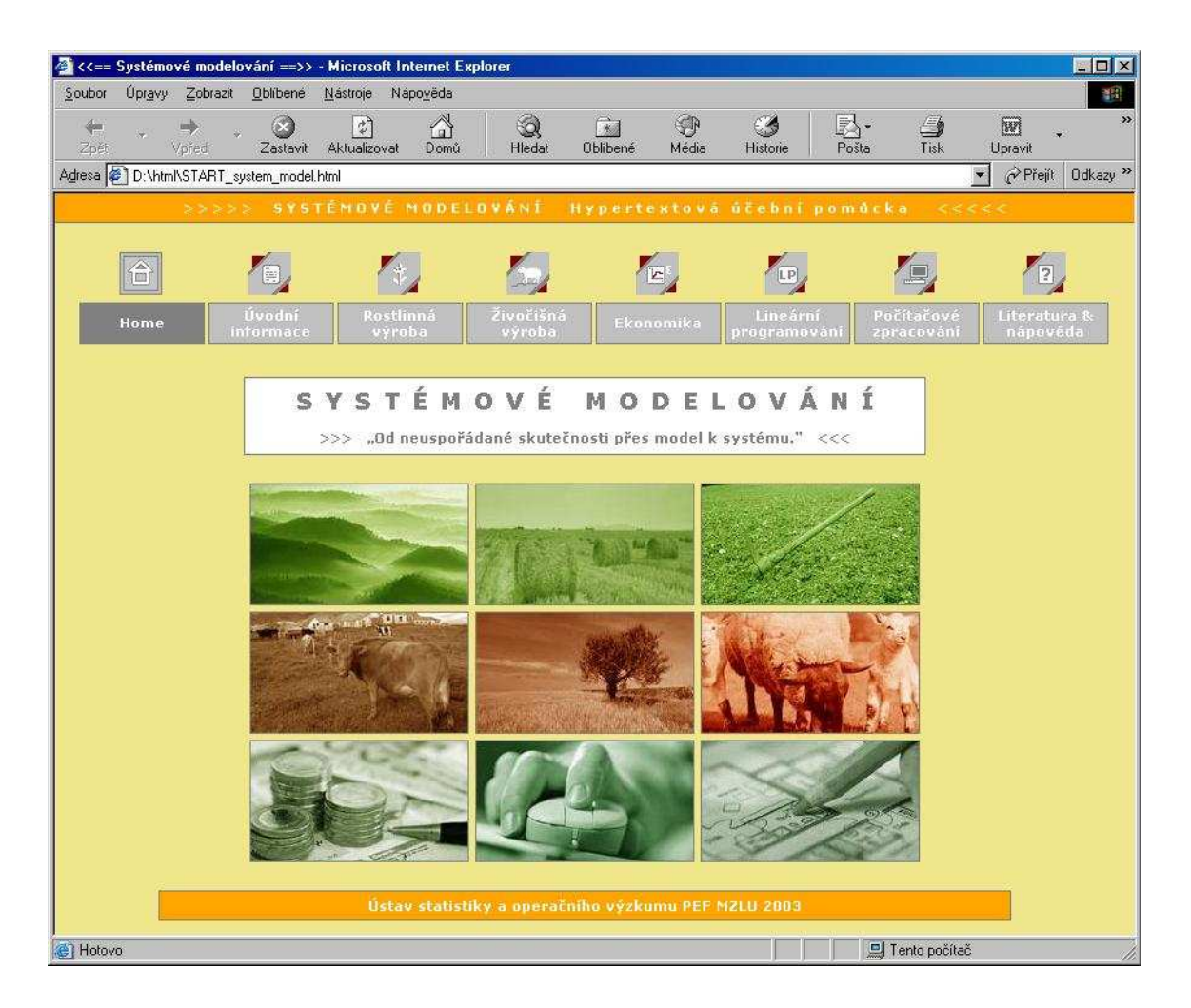

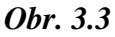

ad e) K hlavnímu programu a také k jeho důležitým částem, u nichž by mohlo docházet k určitým nejasnostem, bylo nutné též vytvořit soubor nápovědy (nachází se v adresáři *help*, název *sys\_mod.hlp*). Ten byl vytvořen pomocí již zmíněné aplikace **Help Creator** od společnosti Breit Technologies. Mezi výhody této aplikace patří snadné intuitivní ovládání, jednoduché prostředí a také její dostupnost – jedná se o freeware.

# **4. Záv**ě**r**

Zadaným úkolem bylo vytvoření komplexního informačního zdroje pro předmět Systémové modelování. Vzhledem k rozsahu zpracovávaného materiálu a dat, jedná se asi o tisíc stran textu, jsou informace neustále do aplikace přidávány a data doplňována. Časový horizont plného naplnění daty byl poté odhadnut na konec zimního semestru 2003/04.

Aplikační program, který zabezpečuje spuštění prezentace a ostatních částí je plně funkční a v souladu s nutnými softwarovými parametry, které jsou uvedeny, a na nich odladěn.

Tento komplexní informační soubor bude sloužit jako nový velmi efektivní nástroj pro studium předmětu Systémové modelování a může být příkladem nového způsobu prezentace dat studentům.

# **5. P**ř**ílohy**

## **5.1 Vybrané nejd**ů**ležit**ě**jší** č**ásti zdrojového kódu aplikace sys\_mod.exe**

#### **5.1.1 Kód projektu v rámci sys\_mod.exe**

#### program sys\_mod;

#### uses

```
 Forms, 
sys_web in 'sys_web.pas' {Form1},
sys_web_config in 'sys_web_config.pas' {Form2},
 sys_web_author in 'sys_web_author.pas' {Form3}, 
sys_start in 'sys_start.pas' {Form4};
```
{\$R \*.RES}

#### begin

```
 Application.Initialize; 
  Application.HelpFile := 'help\sys_mod.hlp'; 
  Application.Title := 'Systémové modelování'; 
  Application.CreateForm(TForm1, Form1); 
  Application.CreateForm(TForm2, Form2); 
  Application.CreateForm(TForm3, Form3); 
  Application.Run; 
end.
```
## **5.1.2 Form1 – formátování vybraných komponent formulá**ř**e – unit sys\_web.pas**

```
with Panel1 do
  begin 
  Width := 526; Height := Form1. Client Height - Status Bar1. Height - 12 - 12;
  Top := 12;Left := (Form1.ClientWidth - Panel1.Width) div 2;
  end; 
with Label2 do
  begin 
  Font.Height := -11;
  Top := Image1.Top + 31;Left := (Form1.ClientWidth - Label2.Width) div 2;
  end;
```
## **5.1.3 Form1 – p**ř**íprava funkce ExecuteFile pro další použití – unit sys\_web.pas**

function ExecuteFile(const FileName, Params, DefaultDir: string; ShowCmd: Integer): THandle; var

zFileName, zParams, zDir: array [0..79] of Char;

 begin Result := ShellExecute(Application.MainForm.Handle, nil, StrPCopy(ZFileName, FileName), StrPCopy(zParams, Params), StrPCopy(zDir, DefaultDir), ShowCmd); end;

## **5.1.4 Form1 – aplikace použití funkce ExecuteFile – unit sys\_web.pas**

```
ExecuteFile('tree.exe', ", ", sw_Normal);
```
## **5.1.5 Ukázka použití API funkce ShellExecute p**ř**i procedu**ř**e OnClick**

```
procedure TForm1.SpeedButton6Click(Sender: TObject); 
  begin 
   ShellExecute(Application.Handle, 'open', PChar('html\frame01_rost.html'), '', '', 
   sw_ShowNormal); 
  end;
```
## **5.2. Vybrané** č**ásti zdrojového kódu webových stránek**

#### **5.2.1 Kompletní zdrojový kód souboru START\_system\_model.html**

<!DOCTYPE HTML PUBLIC "-//W3C//DTD HTML 4.01 Transitional//EN"> <html>

```
<!-- hlavička --> 
<head> 
<title>&lt:&lt: == Systémové modelování == &qt: &qt: </title>
<meta http-equiv="Content-Type" content="text/html; charset=windows-1250"> 
<meta name="Description" content="Systémové modelování">
<meta http-equiv="Reply-to" content="tselucky@centrum.cz (Tomáš Selucký)"> 
<meta http-equiv="Pragma" content="no-cache">
```

```
<!-- dokument je rozdělen na dva rámv --
<frameset rows="150,*" frameborder="0" framespacing="0"> 
<!-- prvni ram --><frame name="frame1" src="sys_model_01.html" frameborder="0" 
framespacing="0" noresize="noresize" scrolling="no"> 
<!-- druhy ram --><frame name="frame2" src="sys_model_02.html" frameborder="0" 
framespacing="0" noresize="noresize" scrolling="auto"> 
</frameset>
```
</head>

```
<!-- konec hlavičky, začátek webového dokumentu --> 
<body bgcolor="white" leftmargin="0" rightmargin="0" topmargin="0"></body> 
</html>
```
## **5.2.2 Ukázka použití JavaScriptu – soubor data00\_uvod.html**

```
<!-- skript pro zavedení správné ikony po nulaci ikon a buněk v menu --> 
<script type="text/javascript"> 
\lt!--
function ikona_nacteni() \{parent.frame1.document.getElementById('obr_01').src = "button/button01_big.gif";
  parent.frame1.document.getElementById('td_01').style.backgroundColor = "gray"; 
} 
function ikona_zruseni() {
  parent.frame1.document.getElementById('obr_01').src = "button/button01.gif"; 
 parent.frame1.document.getElementById('td_01').style.backgroundColor = \overline{\phantom{a}}silver";
} 
1/ -->
</script>
```
# **6. Literatura**

- [1] Písek S. *Delphi za*č*ínáme programovat.* 2. vyd. Praha: Grada Publishing, 2002. 328 s. ISBN 80-247-0547-8.
- [2] Písek S. *Delphi praktické p*ř*íklady.* 1. vyd. Praha: Grada Publishing, 2002. 220 s. ISBN 80-247-0323-8.
- [3] Svoboda L. Voneš P. Konšal T. Mareš M. *1001 tip*ů *a trik*ů *pro Delphi.* 2. vyd. Praha: Computer Press, 2002. 390 s. ISBN 80-7226-529-6.
- [4] Kadlec V. *U*č*íme se programovat v Delphi a jazyce Object Pascal.* 1. vyd. Praha: Computer Press, 2001. 288 s. ISBN 80-7226-245-9.
- [5] Hlavenka J. Sedlář R. Holčík T. Kučera M. Schneider Z. Mach J. *Vytvá*ř*íme WWW stránky*. 5. vyd. Praha: Computer Press, 2001. 437 s. ISBN 80-7226-494-X.
- [6] Písek S. *JavaScript, efektní nástroj oživení WWW stránek.* 1. vyd. Praha: Grada Publishing, 2001. 232 s. ISBN 80-247-0014-X.
- [7] Morkes D. *JavaScript praktické p*ř*íklady, tipy a triky tv*ů*rce web*ů*.* 1. vyd. Praha: Grada Publishing, 2002. 196 s. ISBN 80-247-0258-4.